## A. Première méthode

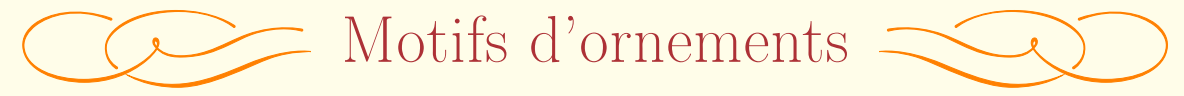

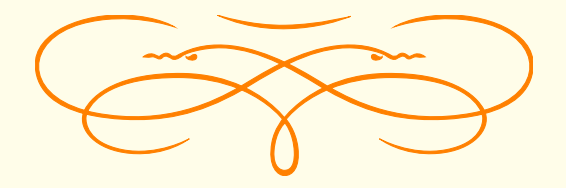

\begin{center} \pgfornament[color=orange,scale=.5,ydelta=-5pt]{72}% \hfil{\Huge{Motifs d'ornements}}\hfil \pgfornament[color=orange,scale=.5,ydelta=-5pt]{73}\\ \pgfornament[color=orange,scale=.5,anchor=north,ydelta=1cm]{75}% \end{center}

## B. Seconde méthode

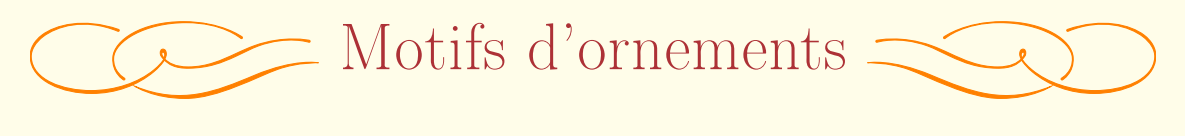

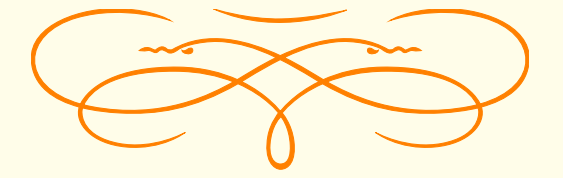

```
\begin{center}
\begin{tikzpicture}
\node (text) {\Huge{Motifs d'ornements}};
\node[anchor=east,yshift=-5pt] at (text.west) {
       \pgfornament[color=orange,scale=.5]{72}};
\node[anchor=west,yshift=-5pt] at (text.east){
       \pgfornament[color=orange,scale=.5,symmetry=v]{72}};
\node[anchor=north,yshift=-1cm] at (text.south) {
       \pgfornament[color=orange,scale=.5]{75}};
\end{tikzpicture}
\end{center}
```